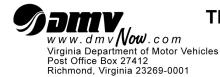

## THIRD-PARTY TESTER CERTIFICATION OF SKILLS TEST ROUTE INSTRUCTIONS

**Purpose:** Use these instructions when completing Third-Party Tester Certification of Skills Test Route (TPT 550).

### **GENERAL INSTRUCTIONS**

Complete a Skills Test Route Application for <u>each</u> route that will be used to administer the CDL final road skills examination. You must submit a primary <u>and</u> secondary route. Submit each application along with a copy of the map outlining the test route as required by § 46.2-341.14:1(B)(12) of the Virginia Code.

Important Note: The skills test route must include the following maneuvers:

- 4 left turns
- 4 right turns
- 1 lane change to left
- 1 lane change to right
- 1 bridge or underpass
- 2 pass through an intersection
- 2 stops at an intersection
- 1 railroad cross (when possible if not possible, simulate)

- 1 straight section of urban business street
- 1 curve to the left
- 1 curve to the right
- section of expressway or highway
- roadside stop/start
- student discharger (if required)
- weight restriction or traffic sign or low clearance (must include 2 of the 3 maneuvers)

# *Important Information: Please refer to the CDL Examiner's Manual – Road Test section for specific instructions for conducting the road test maneuvers.*

|    | TESTER INFORMATION    |                                                                                    |  |  |  |
|----|-----------------------|------------------------------------------------------------------------------------|--|--|--|
| 1. | Company Name:         | Enter the name of the company as it appears on the third party tester application. |  |  |  |
| 2. | Contact Name:         | Enter the name of the contact person (legal name - no nick names).                 |  |  |  |
| 3. | Contact Phone Number: | Enter the telephone number of the contact person.                                  |  |  |  |
| 4. | Street Address:       | Enter the company's physical address.                                              |  |  |  |
| 5. | City:                 | Enter the name of the city where the company is located.                           |  |  |  |
| 6. | State:                | Enter the state where the company is located.                                      |  |  |  |
| 7. | ZIP Code:             | Enter the zip code of where the company is located.                                |  |  |  |

#### **ROAD SKILLS TEST INFORMATION**

| 1. | Check Box:                                   | Check the applicable box to indicate if this is a Primary Test Route or Secondary Test Route submission.                                |  |  |
|----|----------------------------------------------|----------------------------------------------------------------------------------------------------|--|--|
| 2. | Test Route Starting Point:                   | Enter the physical address of the starting point of the test route.                                                                     |  |  |
| 3. | Miles in Test Route:                         | Enter the total number of miles in the primary test route.                                                                              |  |  |
| 4. | Address of Pre-Trip Inspection:              | Enter the physical address, if different from the starting point address, where the pre-trip inspection will be conducted.              |  |  |
| 5. | Address of Basic Skills Control:             | Enter the physical address, if different from the starting point address, where the basic skills control examination will be conducted. |  |  |
| 6. | Road Skills Test Step-By-Step<br>Directions: | Enter the step-by-step directions and check the applicable box to indicate if the maneuver is graded.                                   |  |  |
|    |                                              | Note: A "Graded Maneuver" is a road skills maneuver that is successfully demonstrated by the applicant and scored by the Examiner.      |  |  |

### **CERTIFICATION STATEMENT**

| 1. | Third-Party Tester<br>Representative: | The authorized representative prints full legal name acknowledging certification statement. |
|----|---------------------------------------|---------------------------------------------------------------------------------------------|
| 2. | Third-Party Tester<br>Representative: | The authorized representative signs full legal name acknowledging certification statement.  |
| 3. | Date:                                 | Enter the date the application is completed.                                                |